# **Energy Skate Park APP1 Lab #1 Version 1.1**

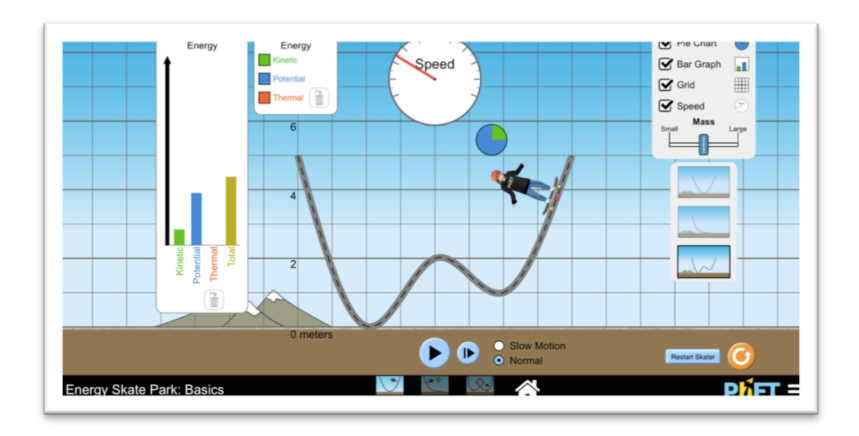

## **Before you begin the lab:**

- ! Open the *Energy Skate Park* PhET simulation on your device. (Link is on Edmodo)
- $\checkmark$  Make sure you have *LoggerPro* 3.0 on downloaded onto your computer. (It's free because you are my student. Link is on Edmodo.)
- $\checkmark$  Grab a timer.

### **Purpose**

You are investigating the relationship between kinetic energy, potential energy, and total energy when only conservative forces are present and then again when non-conservative forces are present. The data will be analyzed graphically in order to provide a clear trend.

#### **Directions**

*Part 1- Conservative Forces*

- 1. Open *Energy Skate Park*. Choose *Intro*.
- 2. Take time to play around with the simulation. Make sure all boxes are checked.
	- $\perp$  What do you notice about the total energy, kinetic energy, and potential energy in the bar graph?
	- $\ddot{+}$  What do you notice about the pie graph? What must you do in order to get the pie graph to be larger?
- 3. You are measuring the changes in energy- total, kinetic, and potential over time. To do this, we need to define our system. **This is a skater-earth system**.
- 4. We also need to establish numbers for mass and speed.

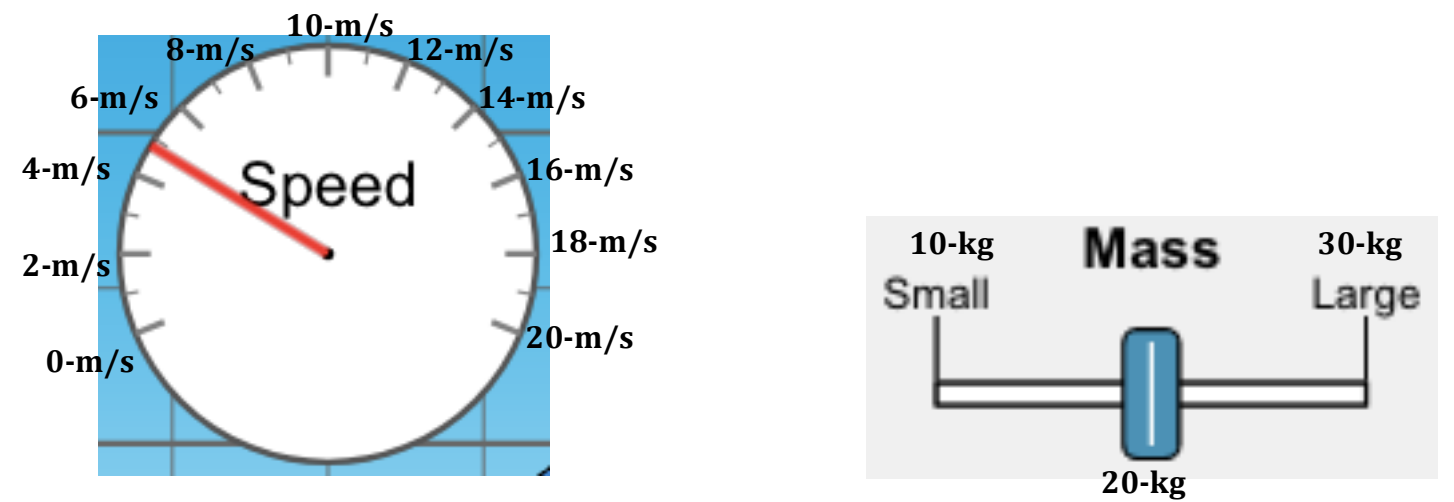

5. Choose "Slow Motion." Place the 20-kg skater at 6-m and start the timer when you hit play. Pause both timer and sim when the skater is at 4-m, 2-m, 0-m, and 6-m. Record the height, speed, and time in the table below. Continue recording until you've reached 30-s.

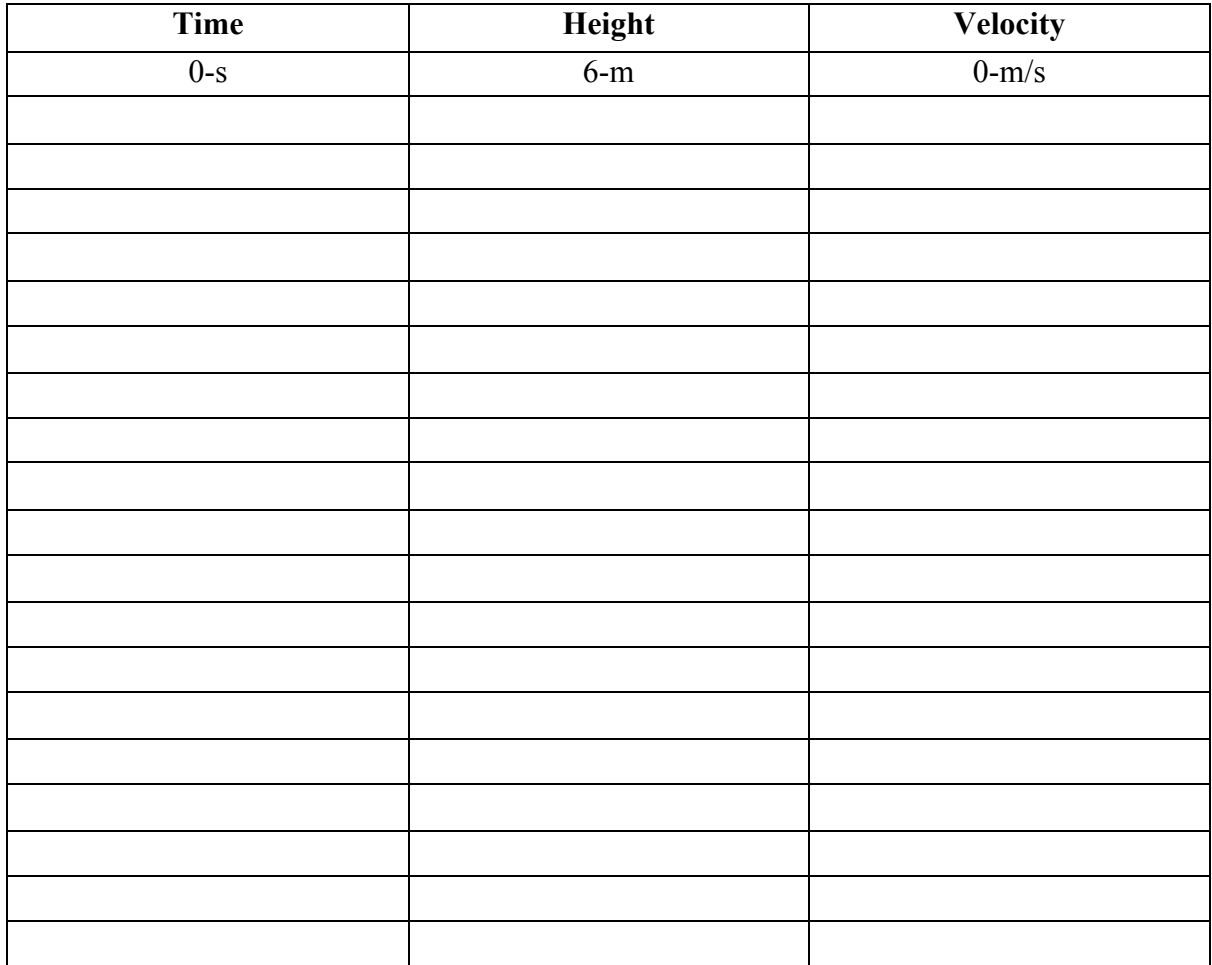

6. Calculate the potential energy, kinetic energy, and total energy of the system using the data from #4. **Be sure to use 10 m/s<sup>2</sup> for g.** 

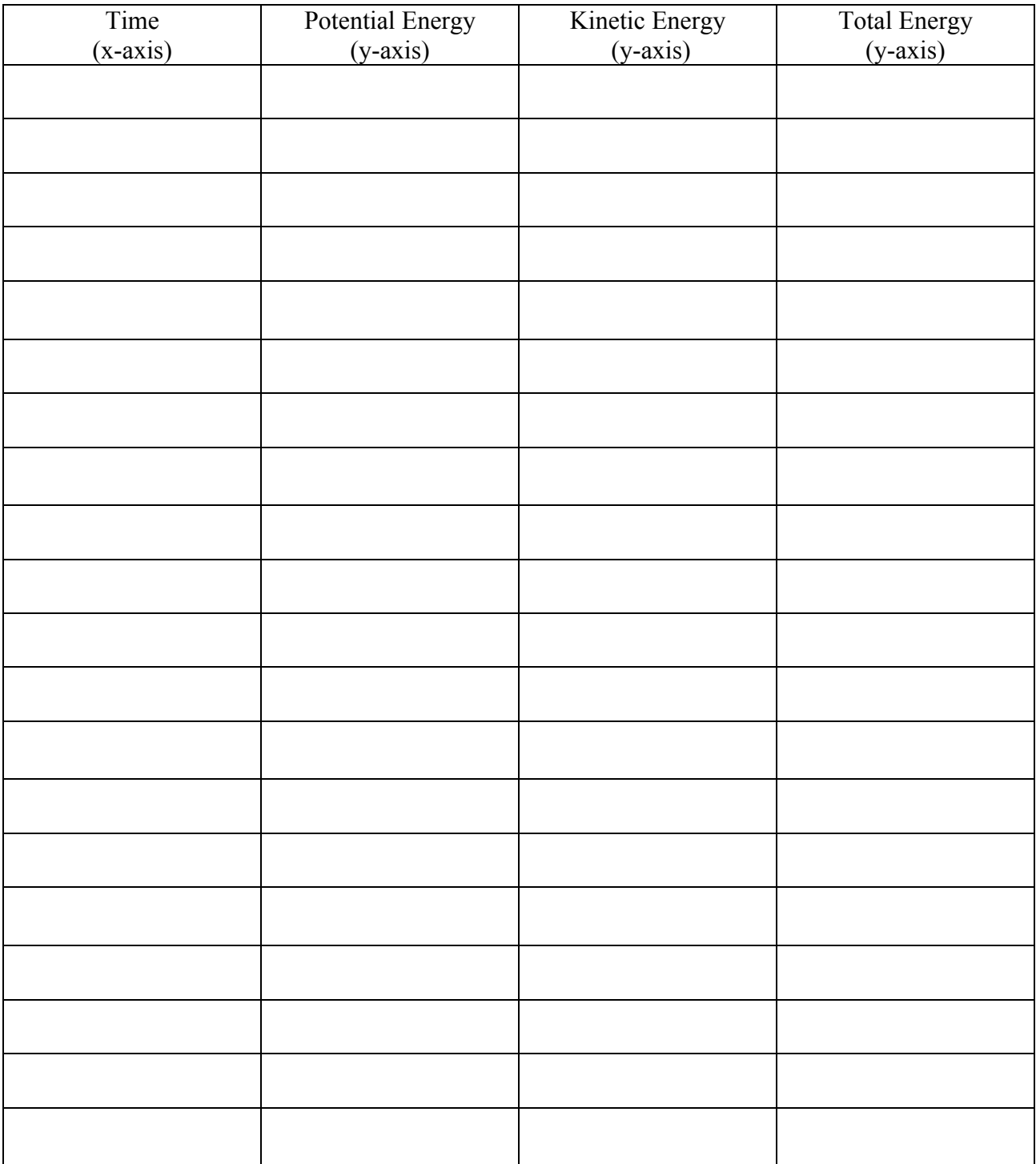

7. Graph the three data sets in #5 using Logger Pro. I have attached an instructional video to the assignment to help with this step.

### *Part 2- Non-conservative Forces*

- 8. Click "Friction" at the bottom of the simulation.
- 9. Take time to play around with this simulation. Make sure all boxes are checked.
	- $\ddot{\phantom{1}}$  What do you notice about the total energy, kinetic energy, and potential energy in the bar graph?

- $\downarrow$  What do you notice about the final thermal energy  $\&$  the total energy once the skater has stopped?
- 10. You are measuring the changes in energy- total, kinetic, and potential over time. To do this, we need to establish numbers for mass and speed as well as our system: This is a **skater-earth system**.

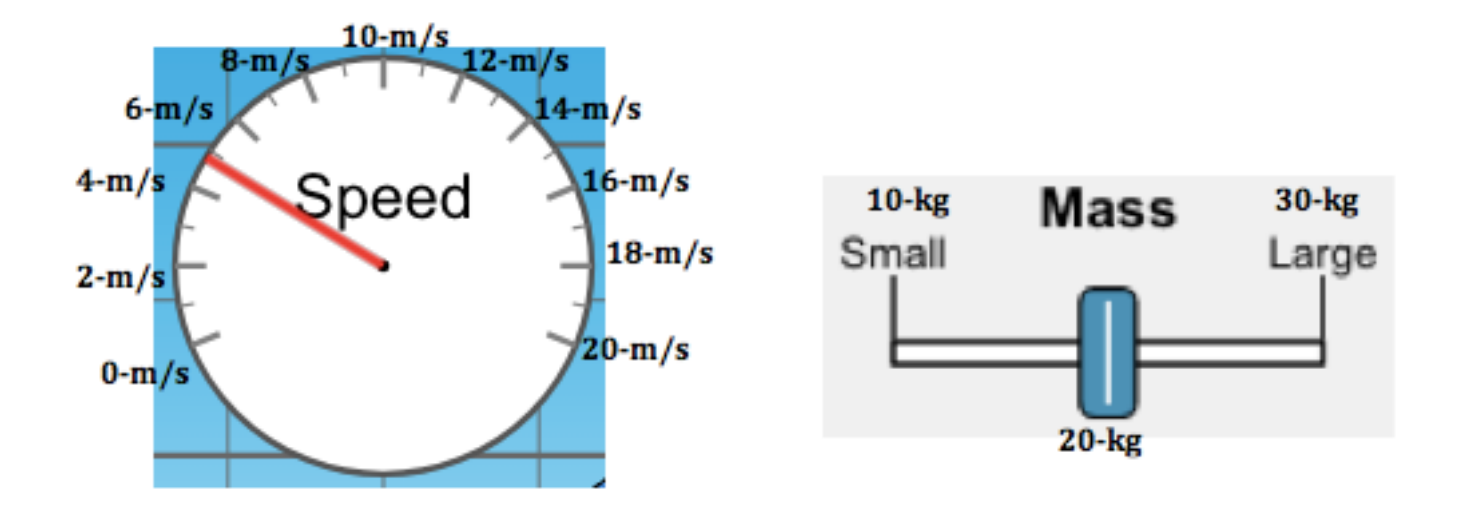

11. Choose "Slow Motion." Place the 20-kg skater at 6-m and start the timer when you hit play. Pause both timer and sim when the skater is at 4-m, 2-m, 0-m, and 6-m. Record the height, speed, and time in the table below. Continue recording until you've reached 30-s.

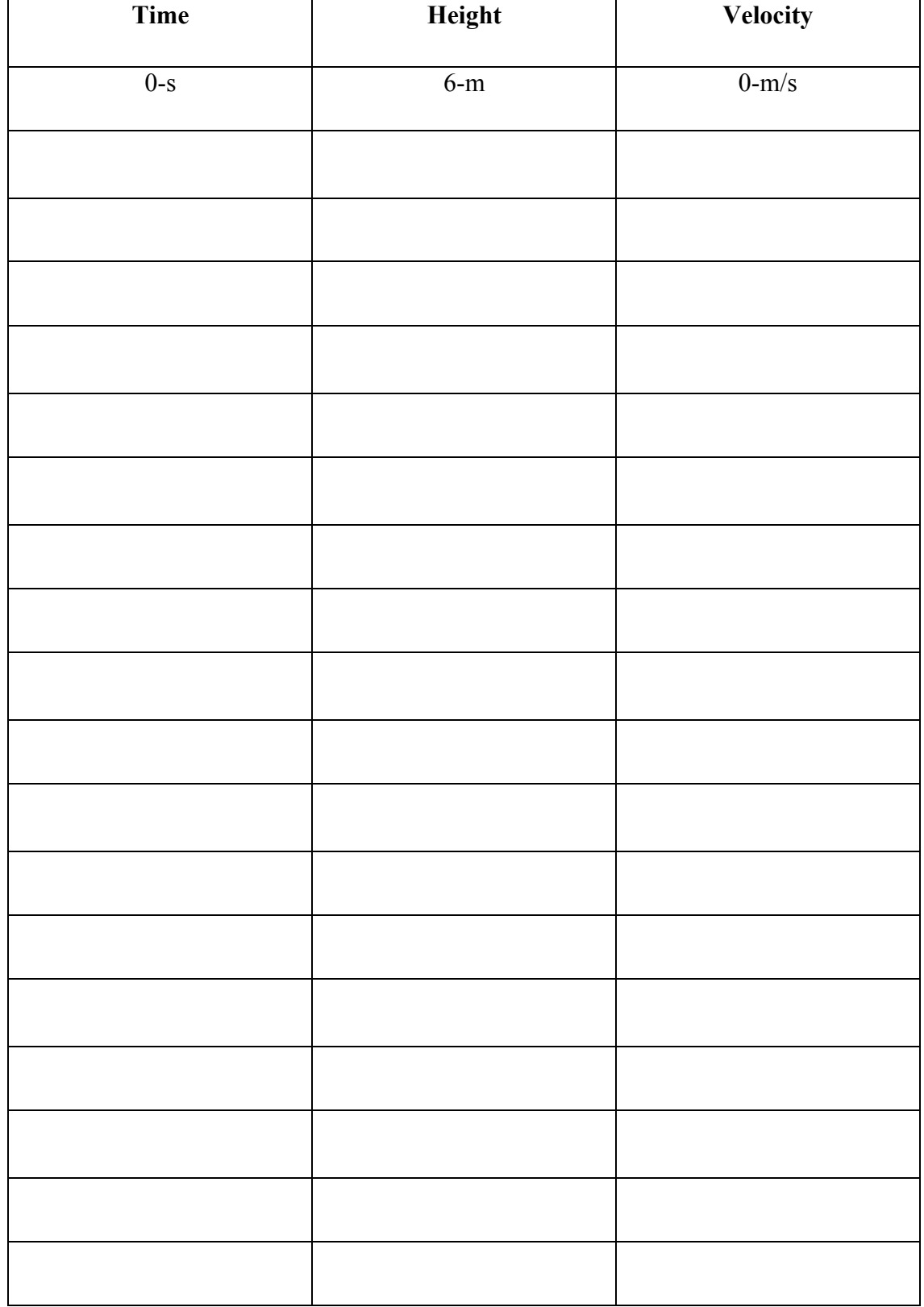

12. Calculate the potential energy, kinetic energy, and total energy of the system using the data from #10. **Be sure to use 10-m/s<sup>2</sup> for g.**

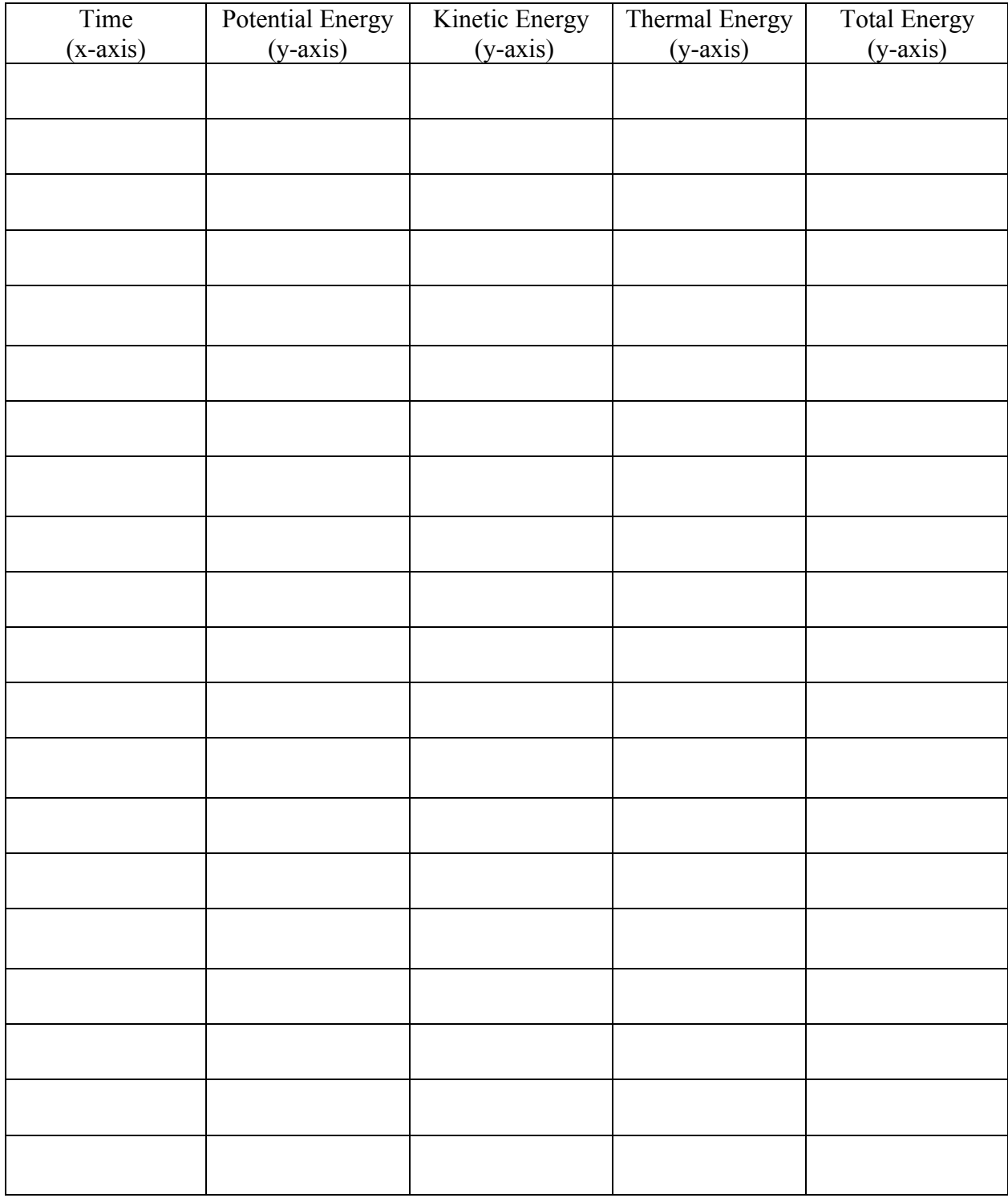

- 13. Graph the four data sets in #11 using Logger Pro. Follow the same procedure as before. Make the thermal energy a linear fit.
- 14. You are now finished with the experiment itself. Now type a formal lab report to present this information. Be sure to follow the rubric for the lab report attached to this assignment.